## [Braindump2go 70[-662 Training Kit Free Download \(1-10\)](http://www.mcitpdump.com/?p=3673)

## **MICROSOFT NEWS: 70-662 Exam Questions has been Updated Today! Get Latest 70-662 VCE and 70-662 PDF Instantly! Welcome to Download the Newest Braindump2go 70-662 VCE&70-662 PDF Dumps:**

http://www.braindump2go.com/70-662.html (507 Q&As) Braindump2go New Released Microsoft 70-662 Practice Tests Sample Questions Free Download! 100% Same Questions with Actual 70-662 Exam! Guaranteed 100% Pass! Exam Code: 70-662Exam Name TS: Microsoft Exchange Server 2010, ConfiguringCertification Provider: MicrosoftCorresponding Certifications: MCITP, MCITP: Enterprise Messaging Administrator on Exchange 2010, MCTS, MCTS: Microsoft Exchange Server 2010, Configuring70-662 Dumps,70-662 PDF,70-662 PDF eBook,70-662 Braindump,70-662 Study Guide,70-662 Book,70-662 Practice Test,70-662 Dumps PDF,70-662 VCE,70-662 VCE Dumps,70-662 Valid Dumps,70-662 Exam Questions Free,70-662 Dumps,70-662 Free Dumps,70-662 Questions and Answers Free,70-662 Braindump PDF,70-662 Braindump VCE,70-662

Preparation TS: Microsoft Exchange Server 2010, Configuring: 70-662

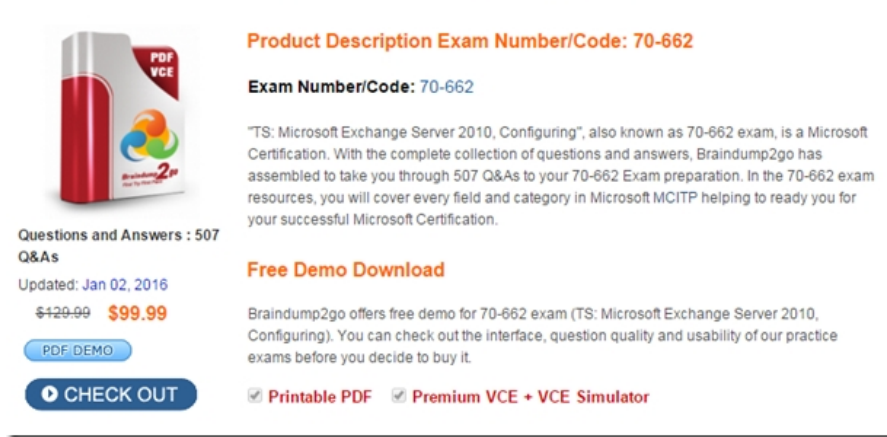

QUESTION 1Your network contains an Active Directory forest. All domain controllers run Windows Server 2008. You need to ensure that you can install an Exchange Server 2010 server in the Active Directory forest. What should you do? A. From the Exchange Server 2010 installation media, run setup /ps.B. From the Exchange Server 2010 installation media, run setup /NewProvisionedServer.C. From the Windows Server 2008 installation media, run adprep.exe /forestprep.D. From the Windows Server 2008 installation media, run adprep.exe /domainprep. Answer: A QUESTION 2You plan to deploy an Exchange Server 2010 Client Access server on a new server. The server will be a member of a database availability group (DAG). You need to identify the operating system required for the planned deployment. The solution must minimize software costs. Which operating system should you identify? A. Windows Server 2008 Service Pack 2 (SP2) EnterpriseB. Windows Server 2008 R2 FoundationC. Windows Server 2008 R2 StandardD. Windows Server 2008 Service Pack 2 (SP2) Web Answer: AExplanation:DAGs use Windows Failover Clustering technology, and as a result, they require the Enterprise version of Windows.

http://technet.microsoft.com/en-us/library/dd638104.aspx#SoftReq QUESTION 3You have an Active Directory forest that contains one domain named contoso.com. The functional level of both the forest and the domain is Windows Server 2003. You have an Exchange Server 2003 organization. All servers have Exchange Server 2003 Service Pack 2 (SP2) installed. You plan to transition to [Exchange Server 2010. You need to prepare the Active Directory en](http://technet.microsoft.com/en-us/library/dd638104.aspx#SoftReq)vironment for the deployment of the first Exchange Server 2010 Service Pack 1 (SP1) server. What should you run? A. Setup.com /PrepareadB. Setup.com /PrepareDomainC. Setup.com /PrepareLegacyExchangePermissionsD. Setup.com /PrepareSchema Answer: AExplanation:Preparedomain isn't even a correct switch. You could argue that prepare legacy exchange permissions is also correct as this would be the first switch you would run if running them individually, followed by prepareschema. However preparead will run prepare legacy exchange permissions and prepare schema if it detects they have not been run.http://technet.microsoft.com/en-us/library/bb125224.aspx QUESTION 4You have an Exchange organization that contains Exchange 2000 Server and Exchange Server 2003 Service Pack 2 (SP2) servers. You plan to transition the organization to Exchange Server 2010. You need to prepare the Exchange organization for the deployment of Exchange Server 2010 Mailbox, Client Access, and Hub Transport servers.What should you do first? A. Install the Active Directory Connector (ADC).B. Delete all Recipi[ent Update Service \(RUS\) objectsC. Deploy an Exchange](http://technet.microsoft.com/en-us/library/bb125224.aspx) Server 2010 Edge Transport server.D. Remove all Exchange 2000 Servers from the organization. Answer: DExplanation:Ex 2000 is not supported in

an Exchange 2010 organizatio[n.http://technet.microsoft.com/en-us/library/aa998604.aspx QUES](http://www.mcitpdump.com/?p=3673)TION 5You have an Active Directory forest that contains three sites named Site1, Site2, and Site3. Each site contains two Exchange Server 2007 Client Access servers, two Mailbox servers, and two Hub Transport servers. All Exchange Server 2007 servers have Exchange Server 2007 Service Pack 1 (SP1) installed. You need to ensure that you can deploy Exchange Server 2010 servers in Site1. You must achieve this goal by using the minimum [amount of administrative effort. What should you do? A.](http://technet.microsoft.com/en-us/library/aa998604.aspx) Upgrade all Client Access servers in the organization to Exchange Server 2007 Service Pack 2 (SP2).B. Upgrade all Exchange Server 2007 servers in Site1 to Exchange Server 2007 Service Pack 2 (SP2).C. Upgrade all Exchange Server 2007 servers in the organization to Exchange Server 2007 Service Pack 2 (SP2).D. Upgrade all Exchange Server 2007 servers in Site1 and all Client Access servers in the organization to Exchange Server 2007 Service Pack 2 (SP2). Answer: AExplanation:The key to this question is the fact that you must use the minimum amount of administrative effort. Microsoft Technet therefore gives us the answer, as follows: The Client Access server role can co-exist with Exchange 2007 Client Access servers. Before you upgrade the first Active Directory site, you must install Exchange 2007 Service Pack 2 (SP2) on all Exchange 2007 Client Access servers within your organization. You can add an Exchange 2010 Hub Transport server to an existing Exchange organization after you successfully deploy Exchange 2010 Client Access servers. After you introduce Exchange 2010 Hub Transport servers to your Exchange 2007 environment, you still need to maintain your Exchange 2007 Hub Transport servers. Exchange 2010 Mailbox servers can only communicate with Exchange 2010 Hub Transport servers, and Exchange 2007 Mailbox servers can only communicate with Exchange 2007 Hub Transport servers. When a message is sent from a mailbox on an Exchange 2010 Mailbox server to a mailbox on an Exchange 2007 Mailbox server, the message is first submitted to the closest Exchange 2010 Hub Transport server in the site. This server then relays the message to an Exchange 2007 Hub Transport server in the same site, which finally delivers the message to the Exchange 2007 Mailbox server. The Exchange 2010 Mailbox server role can co-exist with Exchange 2007 Mailbox servers. You can replicate public folder data between Exchange 2010 and Exchange 2007 public folder databases.http://technet.microsoft.com/en-us/library/dd638158.aspx QUESTION 6Your network contains an internal network and a perimeter network. You have an Exchange Server 2003 organization on the internal network. You install Windows Server 2008 R2 on a new server in the perimeter network. You need to ensure that you can install the Edge Transport server role on the new server. What sh[ould you do? A. Install Active Directory Lightweight](http://technet.microsoft.com/en-us/library/dd638158.aspx) Directory Services (AD LDS) on the new server.B. Open TCP port 25 and TCP port 636 on the firewall between the perimeter network and the internal network.C. Open TCP port 587 and TCP port 3268 on the firewall between the perimeter network and the internal network.D. Install Active Directory Application Mode (ADAM) on the new server. Answer: AExplanation:To install the Edge Transport server pre-requisites open an elevated Windows PowerShell prompt and run the following command. PS C:> Import-Module ServerManager Next run this command to install the required roles and features for the Edge Transport server. PS C:> Add-WindowsFeature NET-Framework,RSAT-ADDS,ADLDS-Restart Note that using the -Restart parameter will cause the server to restart automatically to complete the installation of the roles and features. QUESTION 7You have a server that runs Windows Server 2008 R2. You plan to install Exchange Server 2010 on the server. You need to install the Exchange Server 2010 prerequisites for the Unified Messaging (UM), Mailbox, Client Access, and Hub Transport server roles. What should you run? A. Setup.com /AnswerFile:Exchange-All.xmlB. Setup.com /Roles:HT, MB, UM, CA, MTC. ServerManagerCmd.exe -IP Exchange-All.xmlD. ServerManagerCmd.exe -IP Exchange-CADB.xml Answer: CExplanation: http://technet.microsoft.com/en-us/library/bb691354.aspx

http://exchangeserverpro.com/installing-exchange-server-2010-pre-requisites-on-windows-server-2008-r2 QUESTION 8You have a server that runs Windows Server 2008 SP2. You plan to install Exchange Server 2010 SP1 on the server. You need to install the Exchange Server 2010 SP1 pre-requisites for the Mailbox, Client Access, and Hub Transport server roles. What should you do from [the server? A. Install Microsoft .NET Framework 3.5 SP](http://technet.microsoft.com/en-us/library/bb691354.aspx)1 Install Windows Management Framework Install the Web Server role [Install the RPC over HTTP Proxy component Run ServerManagerCmd.exe-IP Exchange-Typical.xmlB.](http://exchangeserverpro.com/installing-exchange-server-2010-pre-requisites-on-windows-server-2008-r2) Install Microsoft .NET Framework 3.5 SP1 Install Windows Management Framework Install Message Queuing Install the Web Server roleRun ServerManagerCmd.exe-IP Exchange-Typical.xmlC. Install Microsoft .NET Framework 3.5 SP1 Install Windows Remote Management (WinRM) 2.0 Run ServerManagerCmd.exe-IP Exchange-Base.xmlD. Install Microsoft .NET Framework 3.5 SP1 Install Windows Remote Management (WinRM) 2.0 Run ServerManagerCmd.exe-IP Exchange-Typical.xml Answer: A Explanation:The answer to this one cannot be D, as has previously been said, as WinRM does not include Windows Powershell, so you cannot run the ServerManagerCmd.exe command. This means the answer can only be A or B (as WMF contains Powershell). I have gone for A as there is absolutely no need for MSMQ on the Exchange Server, whereas IIS (for OWA) and RPC over HTTP (for Outlook Anywhere) are very useful.http://technet.microsoft.com/en-us/library/bb691354.aspx QUESTION 9You have a computer that runs Windows 7. You need to install the Exchange 2010 management tools on the computer. What should you do

first? A. Install Telnet Client[.B. Run the Exchange Best Practices Analyzer.C. Set the Net.T](http://www.mcitpdump.com/?p=3673)CP Port Sharing service to Automatic.D. Install Microsoft .NET Framework 3.5.1 and the Internet Information Services (IIS) 6.0 Management console. Answer: DExplanation:http://technet.microsoft.com/en-us/library/bb691354.aspx QUESTION 10You need to perform an automated installation of an Exchange Server 2010 server. Which Command should you include in your script? A. setup.exeB. setup.comC.

 msiexec.exeD. lpsetupui.exe Answer: B Braindump2go Promise All 70-662 Questions and Answers are the Latest Updated,we aim to provide latest an[d guaranteed questions for all certifications.You just need](http://technet.microsoft.com/en-us/library/bb691354.aspx) to be braved in trying then we will help you arrange all left things! 100% Pass All Exams you want Or Full Money Back! Do yo want to have a try on passing 70-662? **TS: Microsoft Exch** 

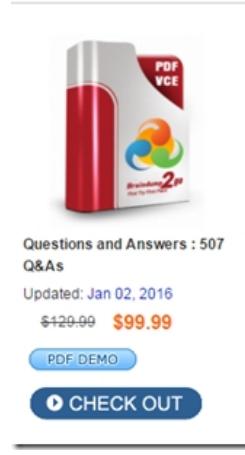

 FREE DOWNLOAD: NEW UPDATED 70-662 PDF Dumps &70-662 VCE Dumps from Braindump2go: http://www.braindump2go.com/70-662.html 507 Q&As)